### **FREADER**<br>**Base** Présentation

*Renbatch* sert d'une manière générale, à renommer des fichiers, avec des fonctions de Recherche/Remplacement, d'insertion, de suppression, de numérotation, etc.

Etant donné qu'il est possible de renommer un où plusieurs fichiers sur l'ensemble d'un disque, il faut être très prudent quant à son utilisation. C'est la raison pour laquelle, il est fortement conseillé d'effectuer une SIMULATION, avant de lancer le processus pour renommer. Toutefois, quel que soit le résultat, il est toujours possible de revenir en arrière grâce à la fonction UNDO de *Renbatch*.

A noter également, la possibilité de sauvegarder un résultat afin de récupérer plus tard les anciens noms des fichiers.

Copyright © Jean-Michel BOUCTON 1998 Site Web : http://www.chez.com/jmbo EMail : jmbo@softhome.net

### **Example 21**<br>Ecran principal

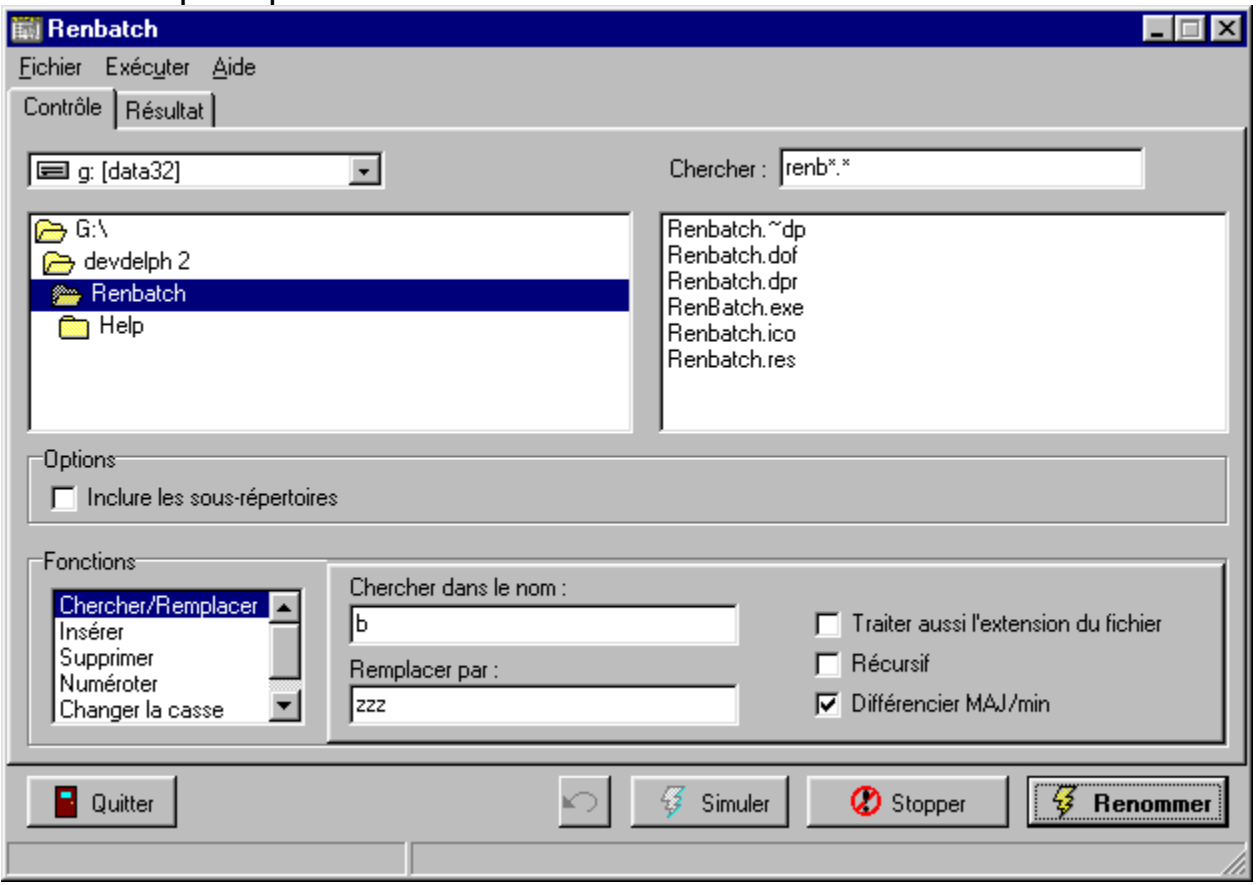

# Spécifications générales

Les fichiers à renommer sont indiqués sur l'onglet [Contrôle].

La liste déroulante de gauche présente la liste des unités de disques disponibles sur le système. A noter que cette liste exclue automatiquement les CD-ROMS.

Au-dessous est affiché la liste des répertoires sur l'unité sélectionnée.

La zone d'édition [Chercher :] permet d'indiquer un fichier où un groupe de fichiers en utilisant des "jokers" :

- \* représente tous les caractères
- ? représente un seul caractère

Cette zone d'édition permet de limiter les fichiers sélectionnés. Par défaut la zone contient \*.\* (tous les fichiers).

Les fichiers en correspondance sont présentés dans la liste sous la zone d'édition.

Le groupe Options contient une case à cocher [Inclure les sous-répertoires]. Lorsque cette case est cochée, si le répertoire en cours contient des sous-répertoires, ils sont inclus dans la recherche. Par défaut cette case n'est pas cochée.

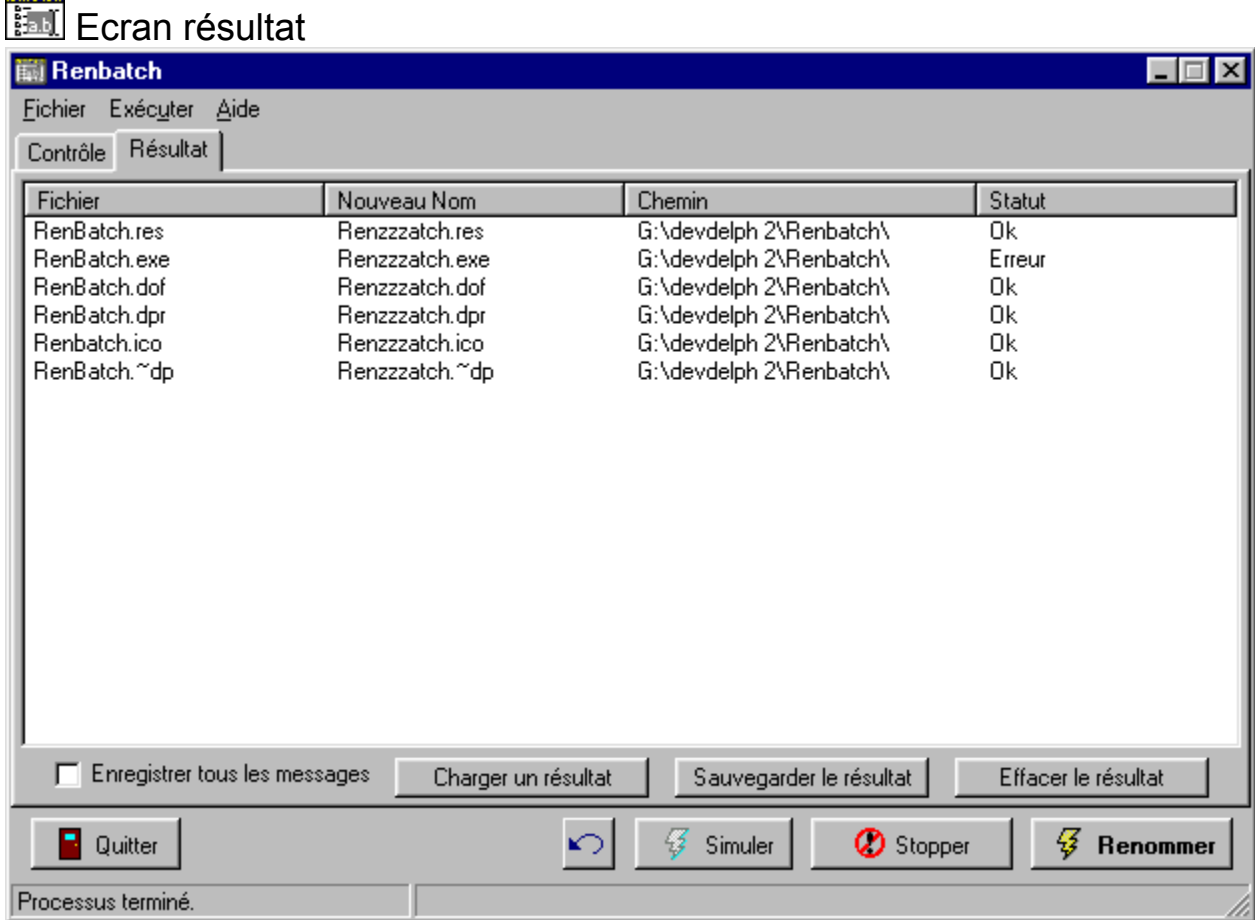

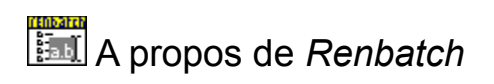

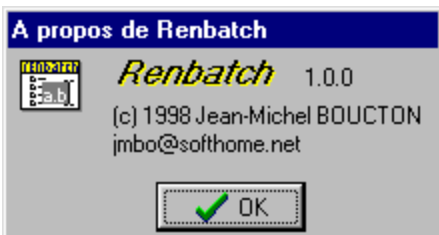

### **Menu** fichier

#### **Menu Fichier**

#### **Charger un résultat**

Charge un fichier résultat *Renbatch* dans la fenêtre de l'onglet Résultat.

#### **Sauvegarder le résultat**

Lorsque des fichiers ont été renommés, il est possible de sauvegarder le résultat du processus, afin de revenir en arrière ultérieurement.

#### **Effacer le résultat**

Efface le contenu de la fenêtre résultat.

#### **Quitter**

Quitte le programme. Si un résultat est présent dans la fenêtre résultat, le programme vous demande si vous souhaitez le sauvegarder avant de quitter.

#### **Menu Exécuter**

#### **Récupérer**

C'est une fonction d'annulation, qui permet, après avoir renommé un groupe de fichier de revenir en arrière et de récupérer les anciens noms !

#### **Simuler**

Fonctionnalité importante de *Renbatch* qui permet de tester logiquement un processus, avant de réellement renommer des fichiers.

#### **Renommer**

Lance le processus pour renommer avec la fonction choisie.

#### **Stopper**

Lorsqu'un processus est lancé en tâche de fond, cette option l'arrête immédiatement.

#### **Menu Aide**

#### **Rubriques d'aide**

Affiche les rubriques de l'aide.

#### **A propos**

Affiche la boite de dialogue A propos du programme.

### **Présentation des fonctions**

*Renbatch* permet de **Chercher/Remplacer** tout ou partie d'un nom de fichier, y compris l'extension, d'**Insérer** une chaîne de caractères à n'importe quel endroit du nom, de **Supprimer** une chaîne spécifiée ou un nombre de caractères, de **Numéroter** en séquence un groupe de fichiers, de **Changer la casse** (par exemple de passer tous les noms en majuscules) et enfin de **Tronquer** le nom du fichier.

La sélection d'une fonction fait apparaître à droite de la liste, une fenêtre permettant de spécifier les éléments liés à cette fonction.

Par exemple, sélectionner la fonction Tronquer, ne fait apparaître qu'une liste déroulante avec deux choix possible, alors que la fonction chercher/remplacer fait apparaître deux champs d'édition et des cases à cocher d'options.

### Fonction Chercher/Remplacer

Dans la fenêtre de spécification, deux zones d'édition et trois cases à cocher sont disponibles :

La zone d'édition **Chercher dans le nom**

La zone d'édition **Remplacer par**

- La case à cocher **Traiter aussi l'extension du fichier**
- La case à cocher **Récursif**
- La case à cocher **Différencier MAJ/min**

#### Zones d'édition

Dans les deux zones d'édition les jokers ( \* et ? ) sont acceptés.

#### **Options**

L'option **Traiter aussi l'extension du fichier** n'est prise en compte que si une extension valide est indiquée dans les deux zones d'éditions :

**Chercher dans le nom** contient par exemple 'txt' ou '\*.txt' **Remplacer par** contient par exemple 'bak' ou '\*.bak'

L'option [**Récursif**] remplace toutes les occurrences spécifiées si elles existent. La recherche s'effectue uniquement dans le nom, pas dans l'extension. Cette option n'est pas prise en compte si une extension de fichier est indiquée. Dans ce cas l'option est désactivée.

L'option **Différencier MAJ/min** tient compte des différences entre les minuscules et les MAJUSCULES pour la recherche :

Si le nom du fichier est par exemple  $Tx$ tmain.doc et si 'txt' est spécifié comme texte à rechercher, le fichier en question ne sera **pas** sélectionné pour le remplacement.

#### Pour plus de détails voir la rubrique **Exemples**.

Comme cette fonction est très puissante, puisque vous avez la possibilité d'utiliser des caractères génériques ( \* et ? ) pour la recherche **et** le remplacement, il est prudent d'effectuer une simulation avant de renommer les fichiers.

### **Fonction Insérer**<br>Eall Fonction Insérer

Dans la fenêtre de spécification, une zone d'édition et une liste déroulante sont disponibles :

La zone d'édition **Insérer**

La liste déroulante des options d'insertion.

#### Zone d'édition

Dans la zone tapez le texte à insérer dans le(s) nom(s) de fichier(s).

Liste des options d'insertion

Quatre options sont possibles :

- 1 Insérer **A la fin**
- 2 Insérer **Au début**

3 Insérer **A partir du début à la position**

4 Insérer **A partir de la fin à la position**

Pour les options 3 et 4, une nouvelle zone d'édition apparaît à droite de la liste pour indiquer la position d'insertion du texte.

Insérer A la Fin est l'option par défaut.

### Fonction Supprimer

Dans la fenêtre de spécification une liste déroulante, une zone d'édition et deux cases à cocher sont disponibles par défaut :

La liste déroulante **Supprimer**

La zone d'édition pour le texte à supprimer

La case à cocher **Récursif**

#### La case à cocher **Différencier MAJ/min**

Selon les options choisies, d'autre liste déroulantes et d'autres zones d'édition peuvent apparaître.

#### Zone d'édition

Dans la zone d'édition seul le joker ( ? ) est accepté, permettant de remplacer n'importe quel caractère (mais un seul).

Liste des options de suppression

1 Supprimer **La chaîne spécifiée**

#### 2 Supprimer **Un nombre de caractères**

Lorsque l'option 1 est sélectionnée, les cases à cocher Récursif et Différencier MAJ/min sont disponibles. L'option **Récursif** supprime toutes les occurrences spécifiées si elles existent. La recherche s'effectue uniquement dans le nom, pas dans l'extension.

L'option **Différencier MAJ/min** tient compte des différences entre les minuscules et les MAJUSCULES pour la recherche :

Lorsque l'option 2 est sélectionnée, la zone d'édition de texte et les deux cases à cocher disparaissent et une nouvelle zone d'édition apparaît pour saisir le nombre de caractères à supprimer, ainsi qu'une liste déroulante d'options de position :

1 supprimer **A partir du début**

2 supprimer **Au partir de la fin**

3 supprimer **A partir du début à la position**

#### 4 supprimer **A partir de la fin à la position**

Pour les options 3 et 4, une nouvelle zone d'édition apparaît à droite de la liste pour indiquer la position ou débute la suppression.

Supprimer à partir du début est l'option par défaut.

Pour plus de détails voir la rubrique **Exemples**.

Soyez prudent lorsque vous utilisez l'option de suppression d'un nombre de caractères, effectuez une simulation avant de renommer les fichiers.

### Fonction Numéroter

Dans la fenêtre de spécification, deux zones d'édition de nombre et deux cases à cocher sont disponibles par défaut :

La zone d'édition **Numéro de départ** La zone d'édition **Incrément** La case à cocher **Décompter** La case à cocher **Utiliser un nom de base**

Par défaut le numéro de départ est 0 et l'incrément de 1. Cette fonction permet de nommer tous les fichiers correspondant à la zone d'édition de recherche de fichier, par un numéro en séquence. Par exemple, si dix fichiers sont trouvés ils seront renommés  $0.xxx$ ,  $1.xxx$ , ..,  $9.xxx$ ,  $10.xxx$ où xxx est l'extension d'origine du fichier. L'extension du fichier n'est pas traitée par cette fonction.

Il est possible d'indiquer pour le numéro de départ, plusieurs digits. Pour ce faire, spécifiez 00 où 000, etc... Dans l'exemple ci-dessus, si le numéro de départ est 00, les fichiers seront renommés 01.xxx, 02.xxx, .., 09.xxx et 10.xxx

Lorsque l'option **Décompter** est cochée, la fonction va décrémenter le numéro de départ. Toujours dans l'hypothèse ci-dessus (dix fichiers, départ 0 et incrément 1), les fichiers seront renommés en  $0, x_{XX}$ , -1.xxx, .., -9.xxx, -10.xxx

Lorsque l'option **Utiliser un nom de base** est cochée, une liste déroulante éditable **Nom de base** apparaît, ainsi qu'une liste déroulante d'options de position :

#### 1 **Ajouter à la fin**

- 2 **Insérer au début**
- 3 **Insérer à partir du début à la position**

#### 4 **Insérer à partir de la fin à la position**

Pour les options 3 et 4, une nouvelle zone d'édition apparaît à droite de la liste pour indiquer la position ou insérer le numéro. Si la position indiquée dépasse le nombre de caractères du nom spécifié, le numéro est ajouté à la fin ou inséré au début, selon l'option. Dans ces deux cas le nom **n'est pas** complété d'espaces.

La liste déroulante contient une seule option **Nom d'origine** qui permet d'ajouter ou d'insérer le numéro séquentiel au nom d'origine du fichier.

Vous pouvez également spécifier un nom de base dans la zone d'édition de la liste déroulante.

# Fonction Changer la casse

Dans la fenêtre de spécification, une liste déroulante et une case à cocher sont disponibles :

La liste déroulante **Convertir**

La case à cocher **Traiter aussi l'extension du fichier**

La case à cocher "Traiter aussi l'extension du fichier" est cochée par défaut, c'est à dire que l'extension du fichier sera aussi concernée par l'option de conversion choisie.

Liste des options de conversion

**TOUT EN MAJUSCULE tout en minuscule 1er MAJUSCULE - Ignorer le reste 1er MAJUSCULE - Reste en minuscule aLtErNaTiF**

L'option par défaut est TOUT EN MAJUSCULE.

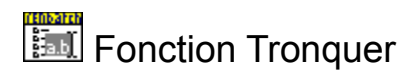

Dans la fenêtre de spécification, une liste déroulante est disponible par défaut : La liste déroulante **Tronquer.**

Liste des options de troncature

- 1 **Nom court MS-DOS (8.3)**
- 2 **Maximum # de caractères du nom**

Lorsque l'option 2 est sélectionnée, une zone d'édition de nombre apparaît, pour saisir le nombre de caractères à conserver dans le nom d'origine. Dans ce cas, les caractères suivants sont supprimés si le nom de fichier est plus long.

L'extension du fichier n'est pas traité par cette fonction.

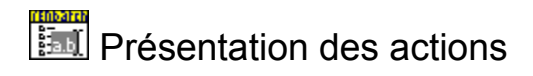

Quatre actions sont possibles suivant le contexte :

- **Simuler**
- **Renommer**
- **Stopper**
- **Récupérer**

Après avoir sélectionné l'une des **fonctions** et entré les spécifications correspondantes, il est possible de faire une simulation où de lancer le processus pour renommer les fichiers.

Ces actions sont disponibles à l'aide des boutons correspondants ou du menu. **Stopper** est également exécuté après l'appui sur la touche [**Echap**] du clavier.

Après chaque action, le résultat s'affiche dans la fenêtre de l'onglet Résultat.

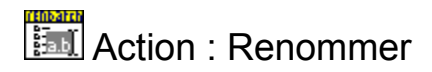

Exécute le processus principal de *Renbatch*.

Dés que le processus est lancé, l'onglet Résultat est automatiquement sélectionné. Le résultat est affiché au fur et à mesure pour chaque fichier.

Les fichiers sélectionnés dans le processus sont ceux qui sont en correspondance avec la spécification de recherche de fichier générale, dans la zone d'édition [Chercher :].

Pour les fonctions qui spécifient d'autres critères de recherche (Chercher/Remplacer, Supprimer -la chaîne spécifiée-), seuls les fichiers qui satisfont ces critères sont affichés dans la liste. Pour voir l'ensemble des fichiers examinés, cliquez sur la case à cocher [**Enregistrer tous les messages**]. Attention, si l'option générale [**Inclure les sous-répertoires**] est cochée, et suivant la position de départ dans l'arborescence du disque cible, la liste affichée peut être très longue !

A tout moment, il est possible d'interrompre le processus par :

- l'appui sur le bouton [**Stopper**],
- l'appui sur la touche [**Echap**] du clavier
- la sélection dans le menu [**Exécuter**] de l'option [**Stopper**].

**ATTENTION : si après avoir renommé des fichiers vous effacer le résultat, vous ne pourrez plus revenir en arrière !**

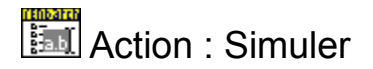

*Renbatch* peut effectuer une simulation avant de tenter réellement de renommer les fichiers sélectionnés.

Cette fonctionnalité est importante et vous permettra dans certains cas d'éviter le pire ! En effet, même si certaines "vérifications" existent ou que des messages d'avertissements vous préviennent de l'incohérence ou du danger de certaines spécifications, *Renbatch* ne vous empêchera pas d'exécuter une action ! VOUS RESTEZ SEUL MAITRE DE VOS ACTES.

Par exemple, si vous demandez de tronquer les noms de fichiers jusqu'à deux caractères ou que vous demandez de supprimer les extensions des fichiers, vous serez averti du danger, mais vous pourrez continuer. Dans le même esprit, si vous souhaitez supprimer des fichiers ou même formater votre disque, Windowsã vous préviendra mais ne vous empêchera pas de le faire.

Cette simulation est une simulation LOGIQUE, c'est à dire que seul une vérification de cohérence est effectuée. *Renbatch* ne tente pas de renommer réellement le fichier lors de la simulation, c'est la raison pour laquelle le statut indique qu'un fichier "Peut être renommé". Par exemple, si l'un des fichiers qui doit être renommé est utilisé par le système, la simulation indiquera qu'il "Peut être renommé", mais si vous lancez le processus pour renommer, le système empêchera *Renbatch* de renommer ce fichier et le statut indiquera "Erreur". Le même cas de figure se présente si la fonction choisie implique qu'il y aura comme résultat les mêmes noms de fichiers (ex. fonction Chercher/Remplacer, Chercher : ' \*, txt' Remplacer par : '\*.bak').

Toutefois dans la majorité des cas, examinez le résultat de la simulation dans la colonne [Nouveau nom] de l'onglet [Résultat].

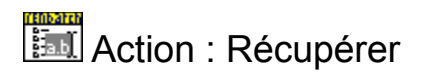

Récupérer n'est possible que dans deux cas :

- Après avoir renommé des fichiers
- Après avoir charger un fichier résultat

Cette action ramène les fichiers à leur état précédent. C'est à dire que le processus initial est inversé, **à condition que les fichiers concernés n'aient pas été supprimés, déplacés ou renommés** entre temps.

Pour récupérer les noms de fichier précédents, sélectionnez [Exécuter] puis [Récupérer] dans le menu ou

appuyez sur le bouton

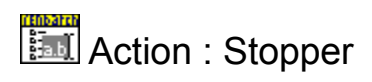

Cliquer sur le bouton Stopper où appuyer sur la touche [F9], arrête immédiatement le processus en cours, que ce soit Simuler, Renommer ou Récupérer.

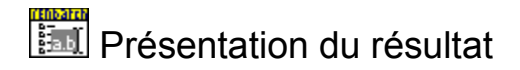

Chaque résultat, est présenté dans le contrôle *ListView* de l'écran Résultat.

Quatre informations sont affichées pour chaque ligne :

- L'ancien nom du fichier (avant d'être renommé)
- Le nouveau nom du fichier (après avoir été renommé)
- Le chemin complet du fichier
- Le statut du fichier (après l'exécution du processus)

Pour le process de simulation, la police de caractère est de couleur gris clair. Pour le process d'exécution qui renomme, la police de caractère est de couleur noire.

Après chaque processus, différentes possibilités sont offertes. Il est possible de sauvegarder le résultat, d'annuler le résultat, c'est à dire d'inverser le processus (sauf pour le mode simulation), de l'effacer où de recommencer.

**ATTENTION** : Chaque nouveau processus (Renommer, Simuler ou Annuler), **écrase** le contenu de la fenêtre résultat. Il n'est alors **plus possible de revenir en arrière,** idem si vous effacez le résultat (a moins d'avoir sauvegardé le résultat courant). Il est donc important d'examiner minutieusement chaque résultat, avant de lancer un nouveau processus.

Statut des fichiers après un processus :

Pour le mode simulation : "Peut être renommé" "Pas de changement"

Pour le mode d'exécution : "Ok" "Erreur" "Pas de correspondance" "Pas de changement" "Fichier non trouvé"

# **Résultat (fichiers)**<br>En Résultat (fichiers)

Après chaque processus d'exécution il possible de sauvegarder le résultat courant. Le programme ne sauvegarde pas les spécifications qui ont amené le résultat, mais le résultat lui-même (qui est affiché dans la fenêtre). C'est à dire les noms, le chemin et le statut.

Pour sauvegarder un résultat, cliquez sur le bouton [*Sauvegarder le résultat*] ou sélectionnez dans le menu, *Fichier* puis *Sauvegarder le résultat*.

Dans la boite de dialogue qui s'affiche, entrez un nom de fichier. Il est inutile de préciser une extension. Le fichier aura automatiquement l'extension *RBR* (RenBatch Result).

A tout moment, vous avez la possibilité de charger un résultat, préalablement sauvegardé. Pour ce faire, cliquez sur le bouton [*Charger un résultat*] ou sélectionnez dans le menu, *Fichier* puis *Charger un résultat*.

La boite de dialogue qui s'affiche présente tous les fichiers d'extension *RBR*.

Après avoir chargé un fichier résultat, il est possible de ramener les fichiers à leur état précédent. C'est à dire que le processus initial sera inversé, **à condition que les fichiers concernés n'aient pas été supprimés, déplacés ou renommés** entre temps.

# Exemples de spécifications et de résultat

Pour l'ensemble des exemples nous allons prendre l'hypothèse de départ suivante:

- La recherche générale fait apparaître 3 fichiers nommés :

'Truncate.bmp', 'TCopie de Txt', 'Txtmaintxt.txt'

- L'option 'Enregistrer tous les messages' dans l'onglet Résultat est cochée. Notez l'importance des majuscules et minuscules pour certains exemples.

(Le fichier 'TCopie de Txt' n'a pas d'extension).

Le chemin n'est pas indiqué dans le résultat, parce qu'il n'a aucune importance pour les exemples.

La mention **oui** dans certaines spécifications, indique que la case à cocher correspondante est effectivement cochée, la mention est **non** dans le cas contraire.

Exemples pour la fonction Chercher/Remplacer. Exemples pour la fonction Insérer. Exemples pour la fonction Supprimer. Exemples pour la fonction Numéroter. Exemples pour la fonction Changer la casse. Exemples pour la fonction Tronquer.

# Exemples pour la fonction Chercher/Remplacer

Les exemples suivant tiennent compte d'une hypothèse de départ.

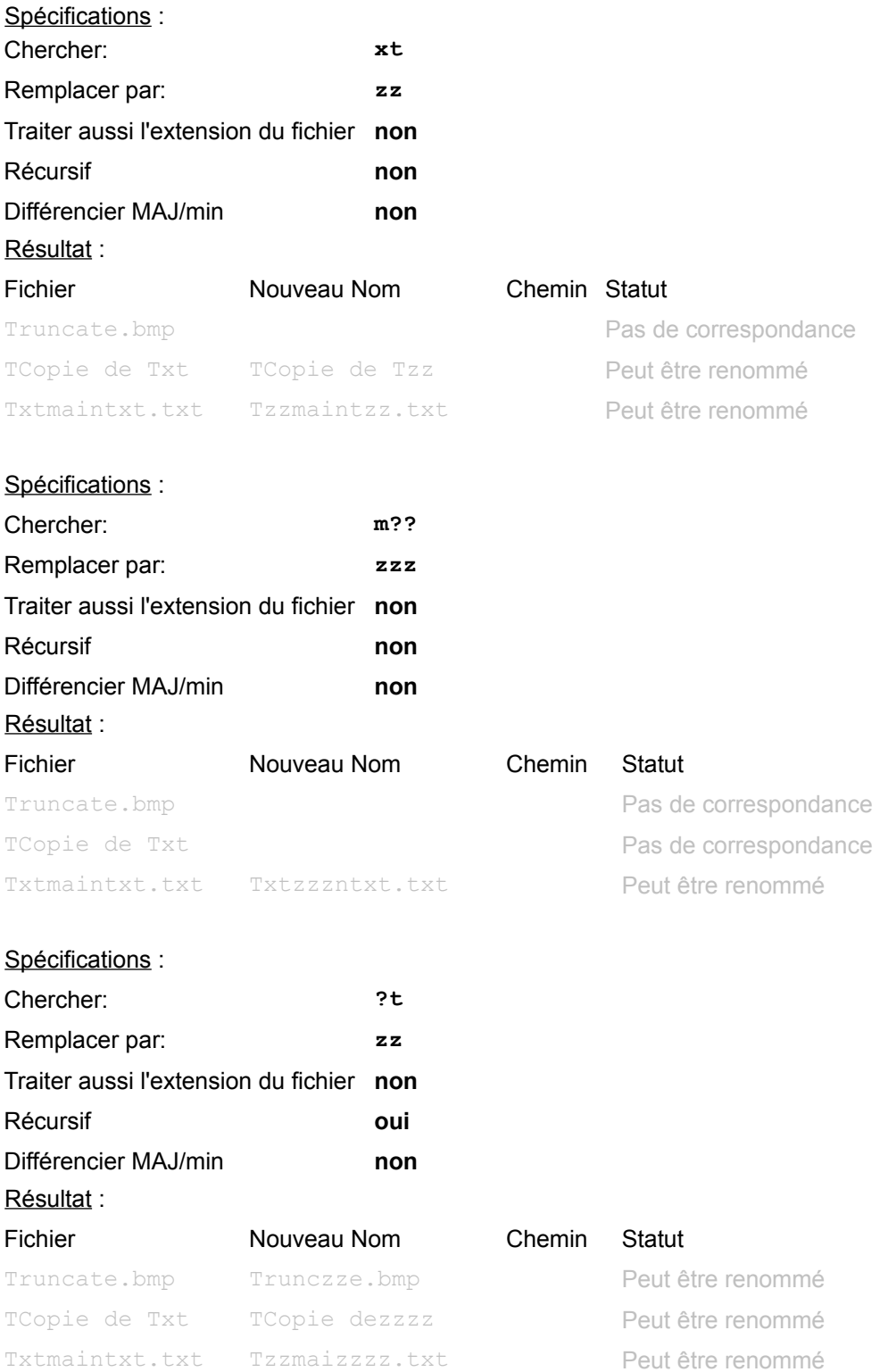

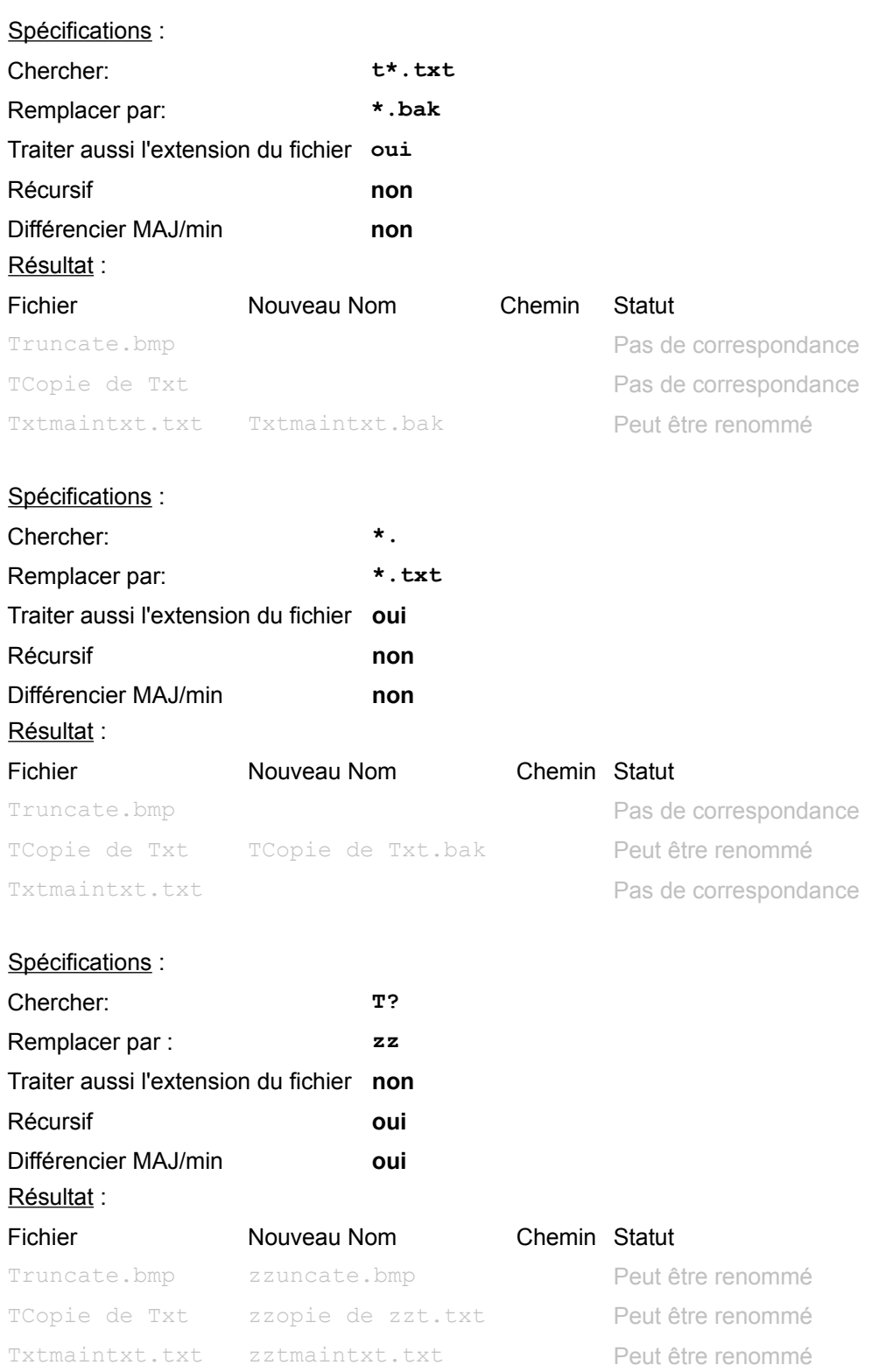

Remarque pour les spécifications et les résultats ci-dessous: Après avoir sélectionné l'une des actions Simuler ou Renommer, *Renbatch* prévient que plusieurs fichiers risquent d'avoir le même nom. Les

résultats ci-dessous sont obtenus après avoir choisi de continuer. Notez la différence de statut pour la simulation logique

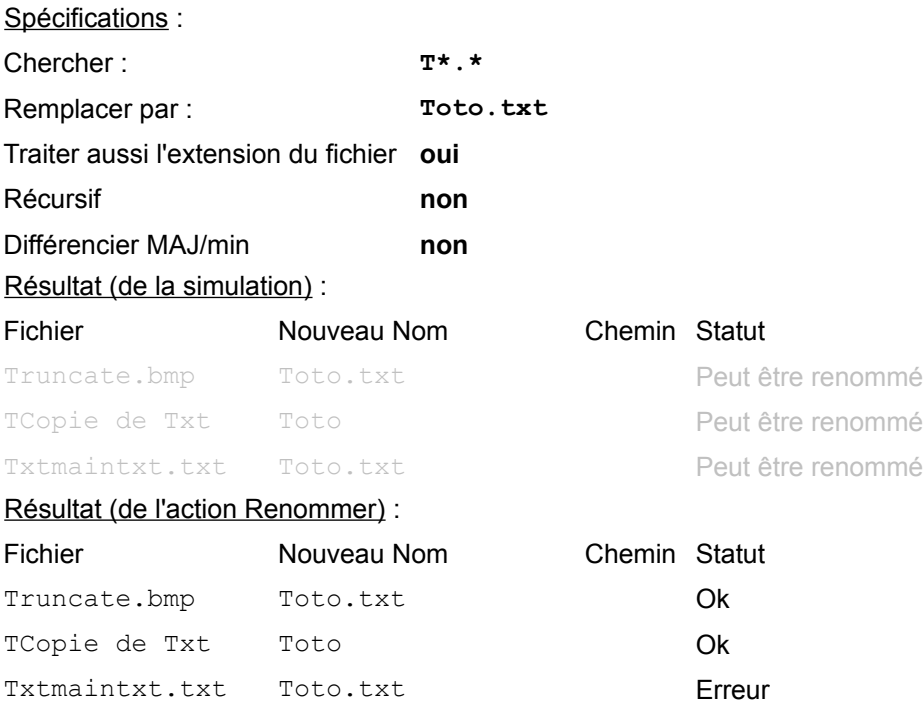

# **Exemples pour la fonction Insérer**

Les exemples suivant tiennent compte d'une hypothèse de départ.

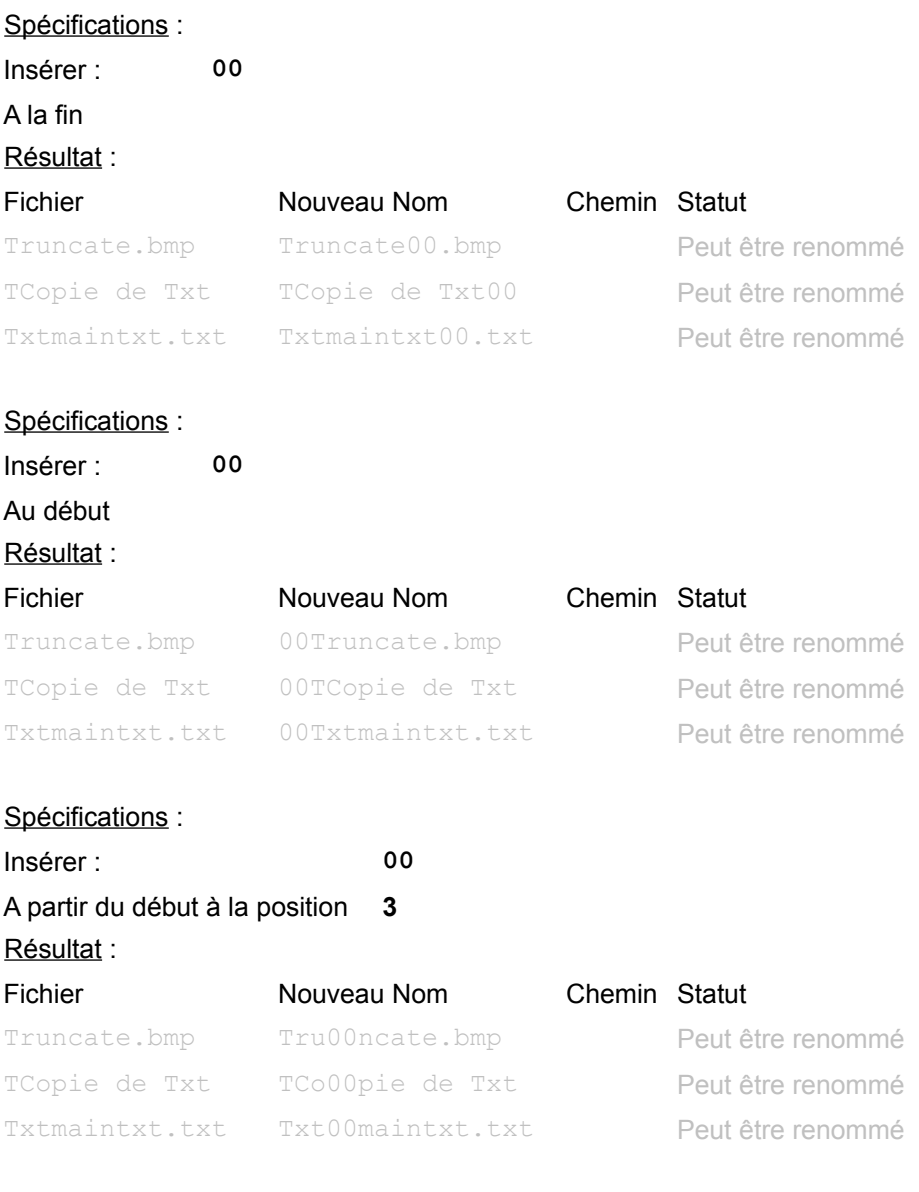

A noter que pour l'option [A partir de la fin à la position], le dernier caractère du nom du fichier (hors extension), est la position relative 1. Spécifications :

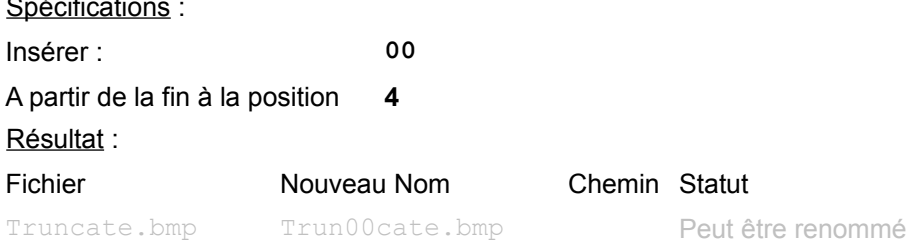

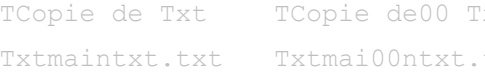

xt Peut être renommé txt Peut être renommé

# **Exemples pour la fonction Supprimer**

Les exemples suivant tiennent compte d'une hypothèse de départ.

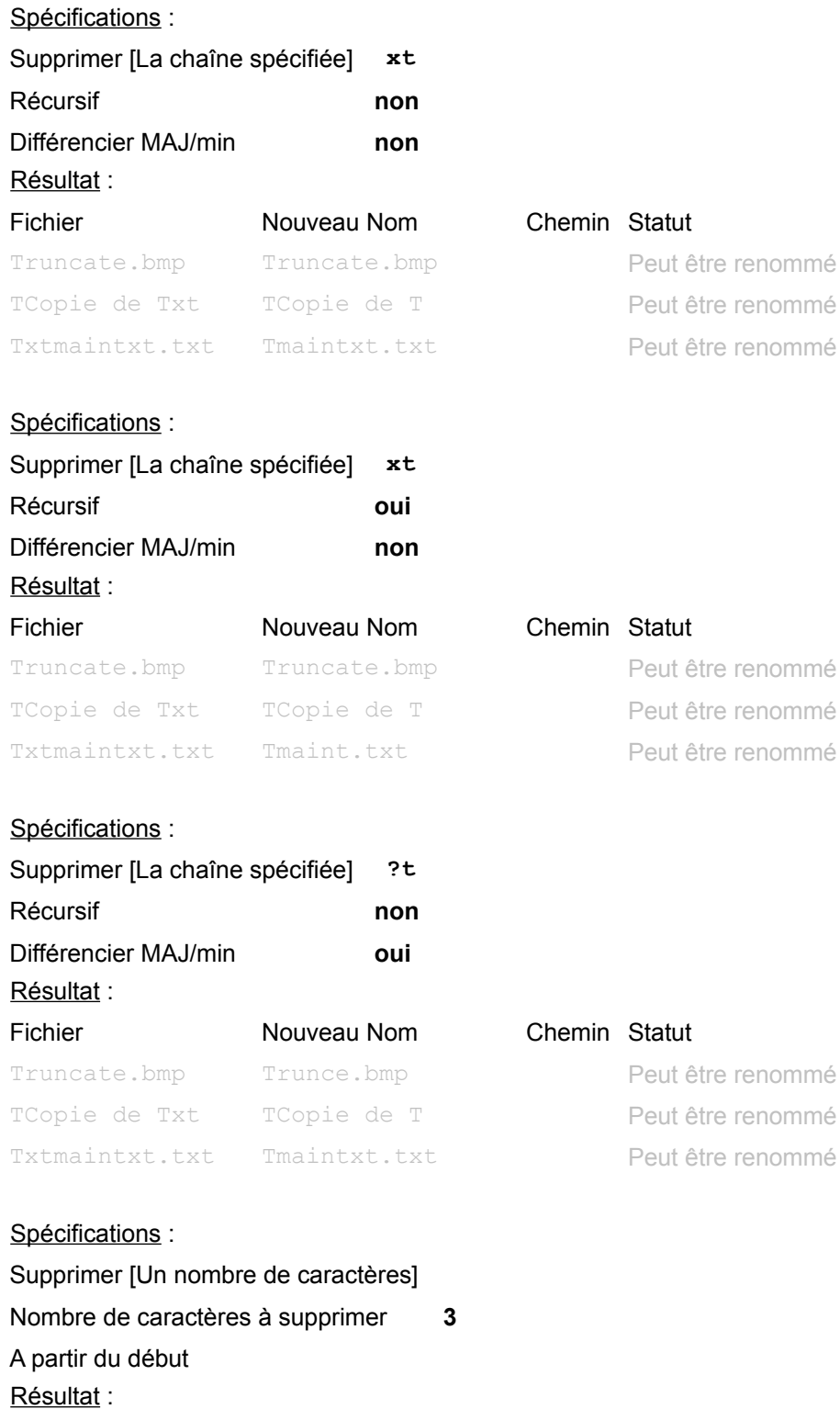

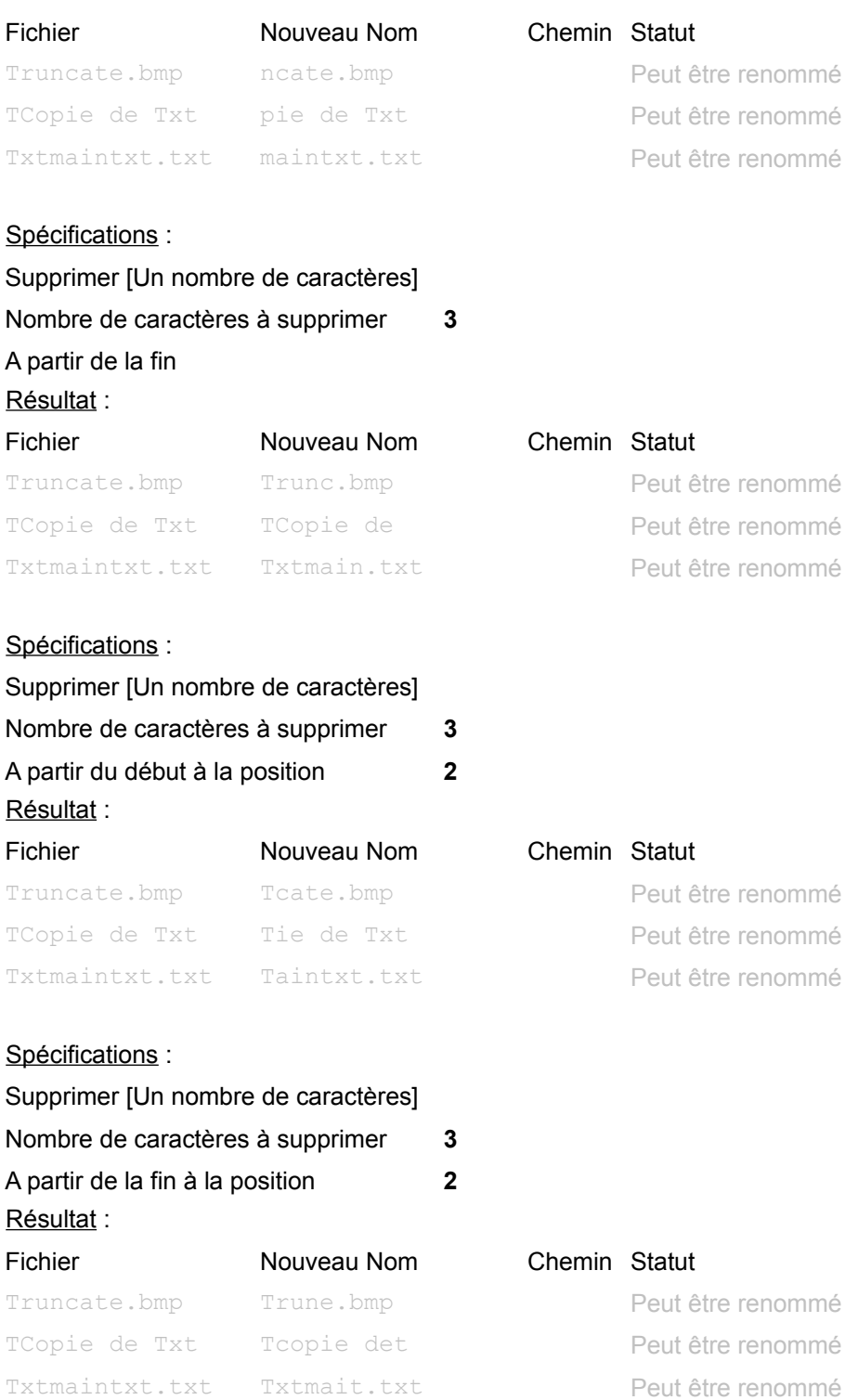

Remarque: pour la spécification ci-dessous, le nombre de caractères du 1er fichier (Truncate.bmp) est égal au nombre de caractères à supprimer. Si le nombre de caractères à supprimer est égal ou supérieur au nombre de caractères du nom de fichier (sans l'extension), le fichier n'est pas renommé.

#### Spécifications :

### Supprimer [Un nombre de caractères]

Nombre de caractères à supprimer **8**

#### A partir du début

#### Résultat :

#### Fichier **Nouveau Nom** Chemin Statut

Truncate.bmp entry results and the Pas de changement TCopie de Txt e Txt e Txt Peut être renommé

Txtmaintxt.txt xt.txt  $\qquad$  Txtmaintxt.txt  $\qquad$ 

# **Exemples pour la fonction Numéroter**

Les exemples suivant tiennent compte d'une hypothèse de départ.

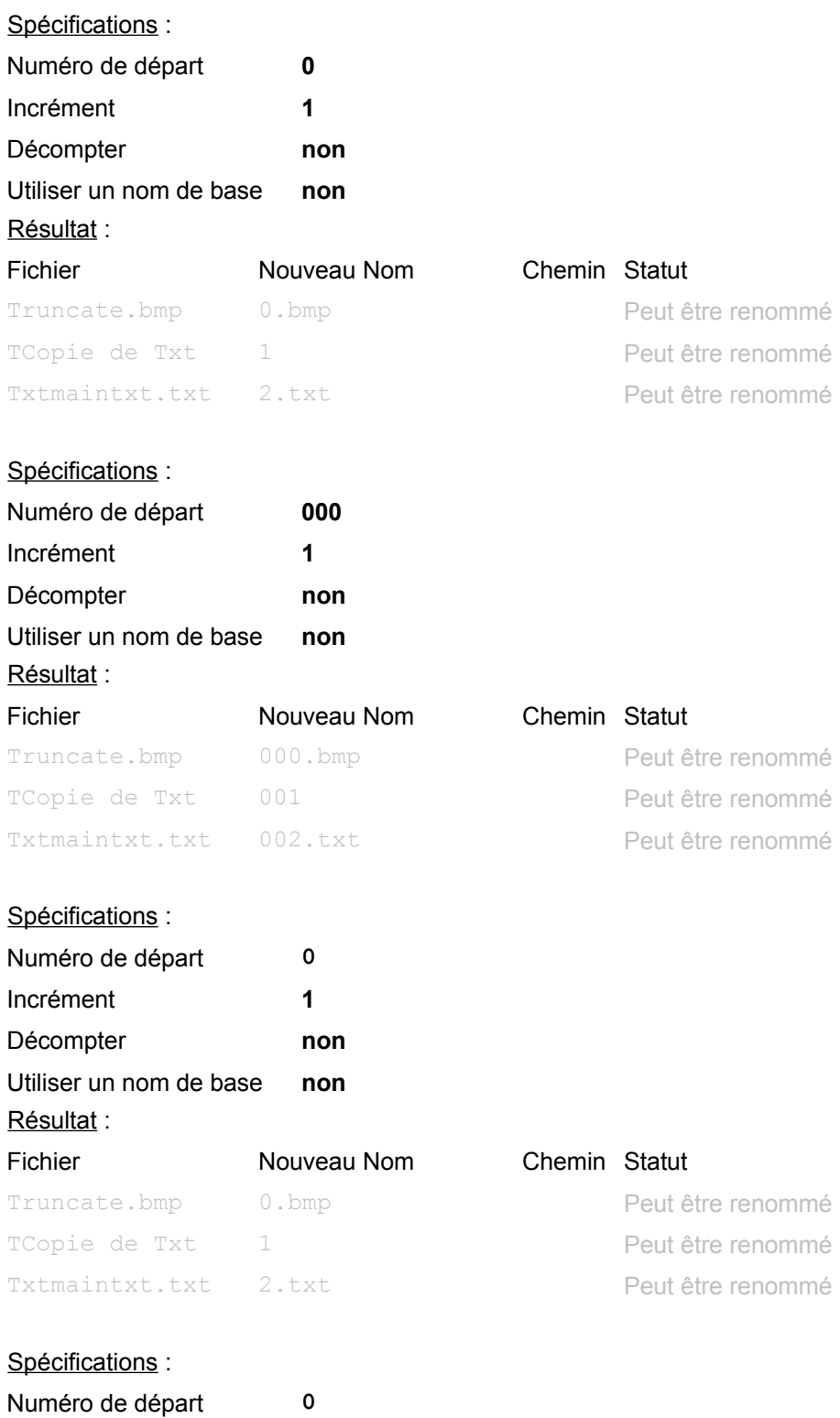

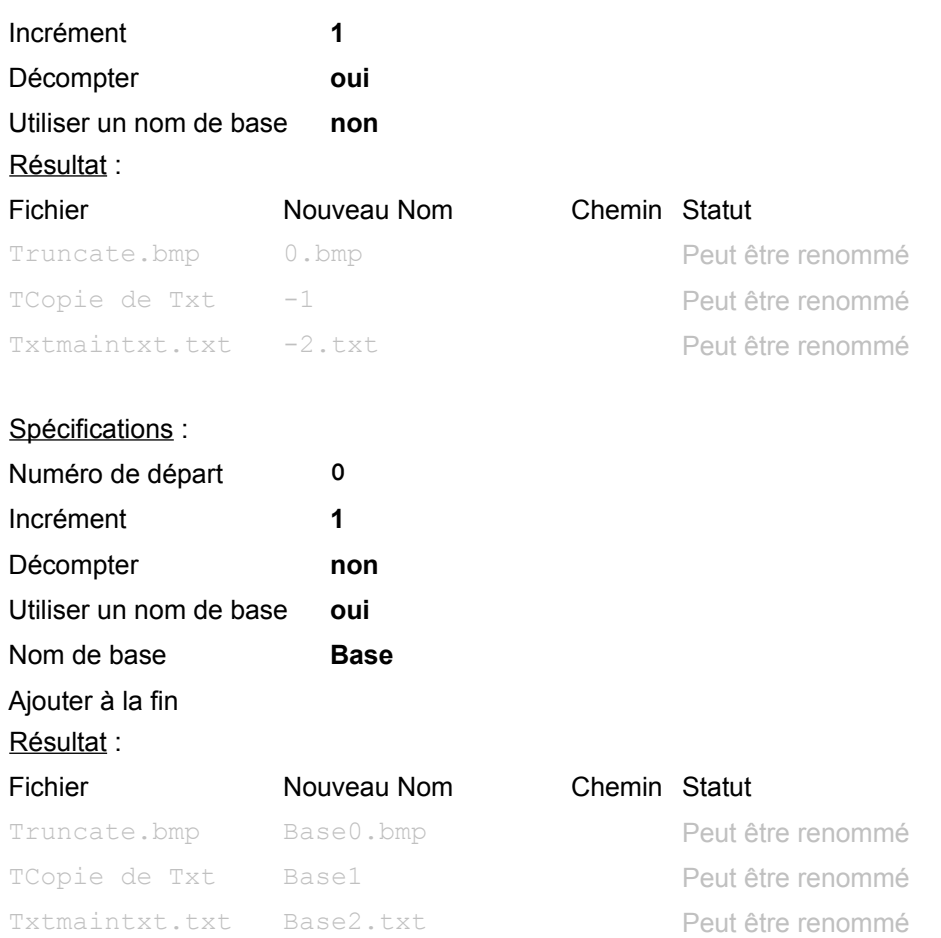

Remarque: pour la spécification ci-dessous, 'Nom d'origine' est une option de la liste déroulante [Nom de base] et n'est donc pas saisi par l'utilisateur.

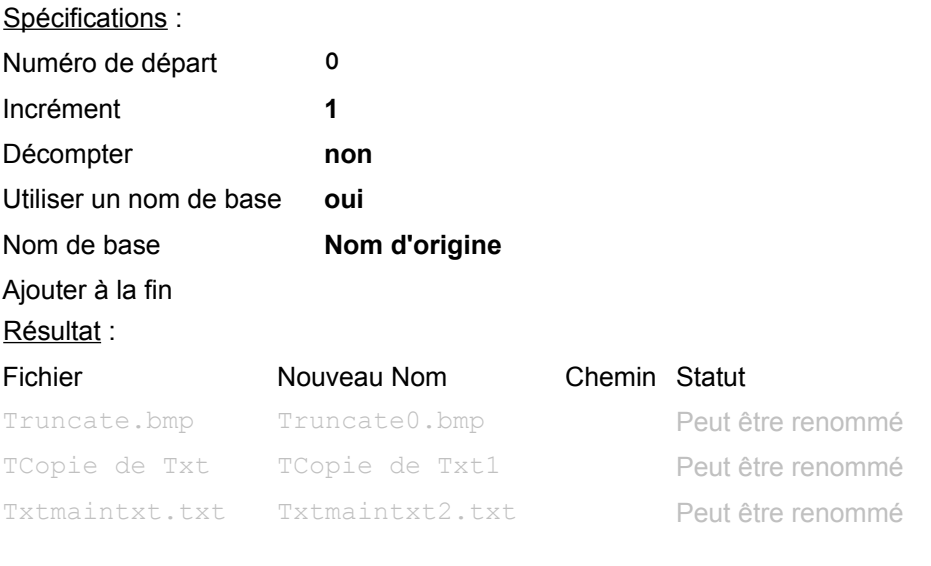

Spécifications :

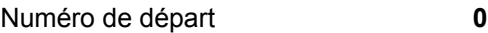

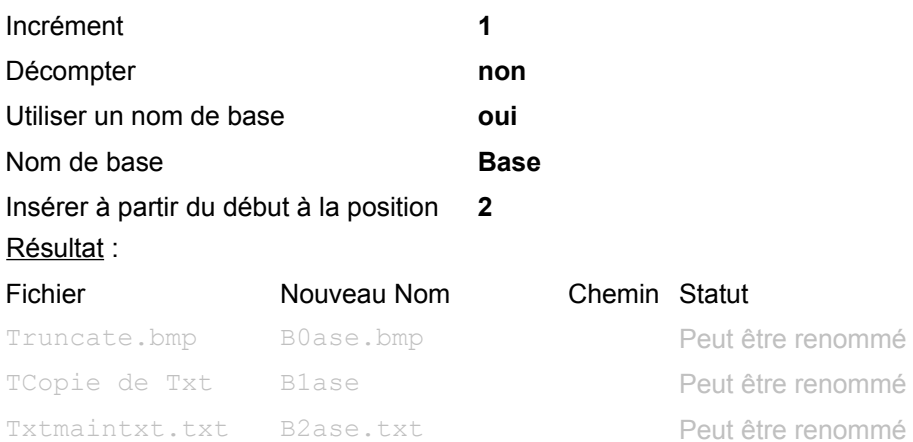

#### Remarque: Si la position indiquée dépasse le nombre de caractères du nom de fichier, le numéro est simplement ajouté à la fin du nom spécifié.

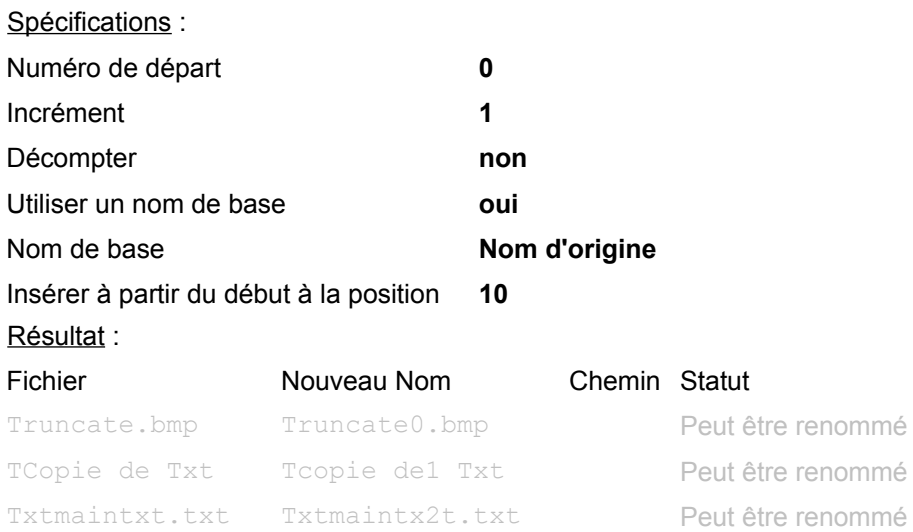

# **Exemples pour la fonction Changer la casse**

Les exemples suivant tiennent compte d'une hypothèse de départ. Remarque: l'option [Traiter aussi l'extension du fichier] est cochée par défaut.

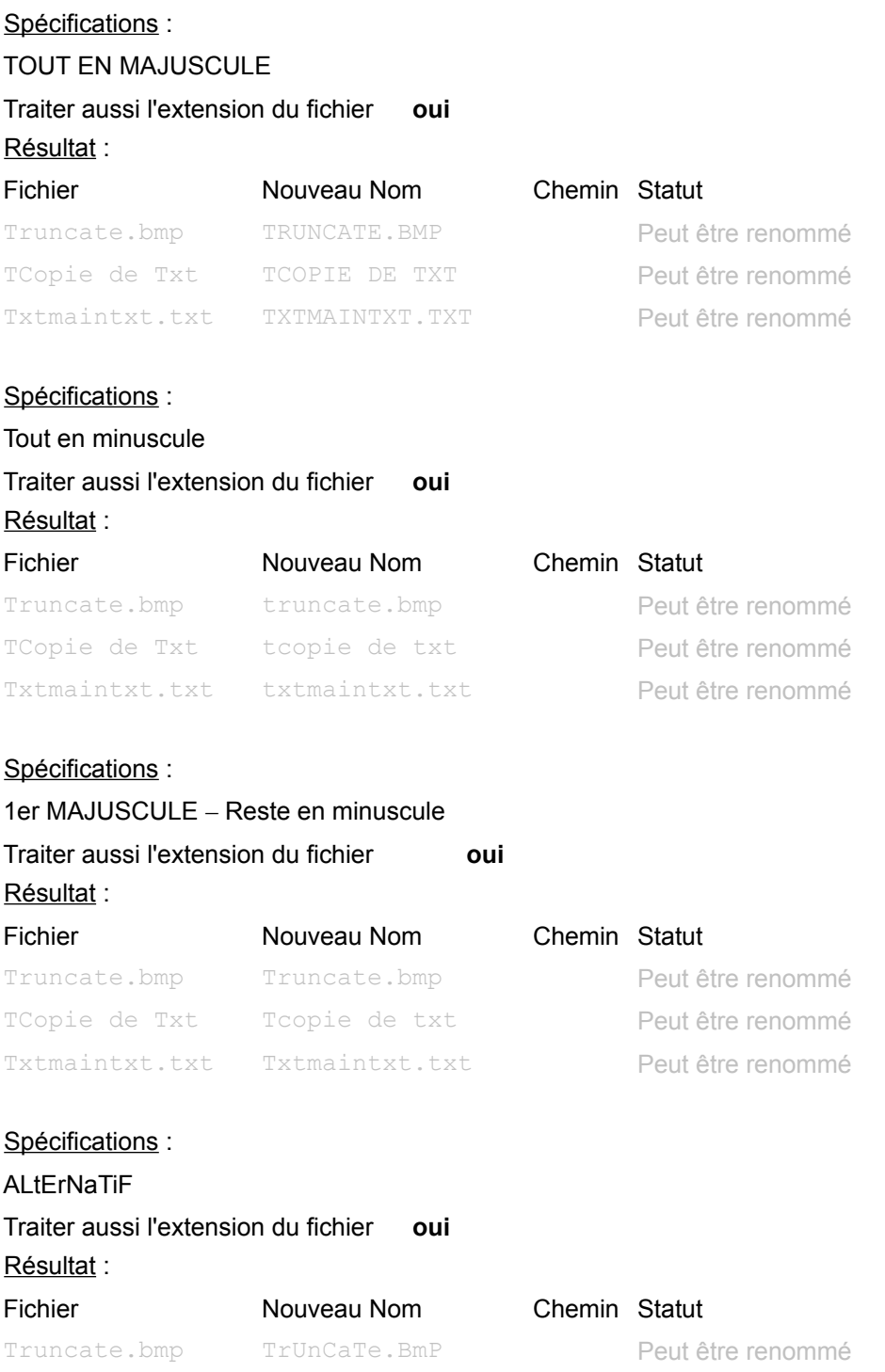

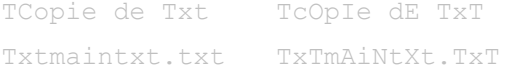

Peut être renommé Peut être renommé

### **Exemples pour la fonction Tronquer**

Les exemples suivant tiennent compte d'une hypothèse de départ.

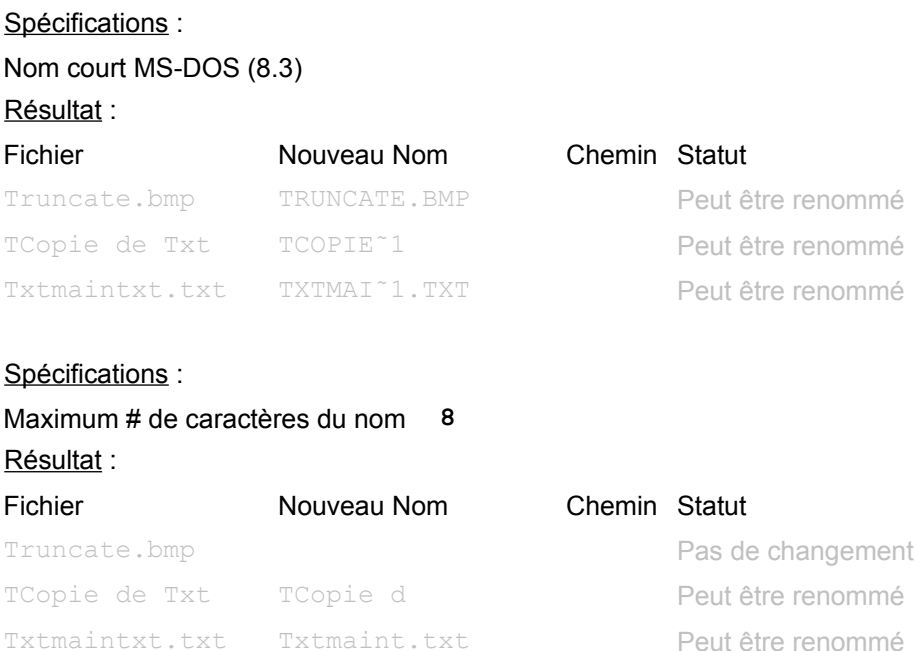